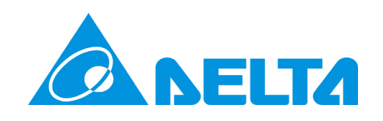

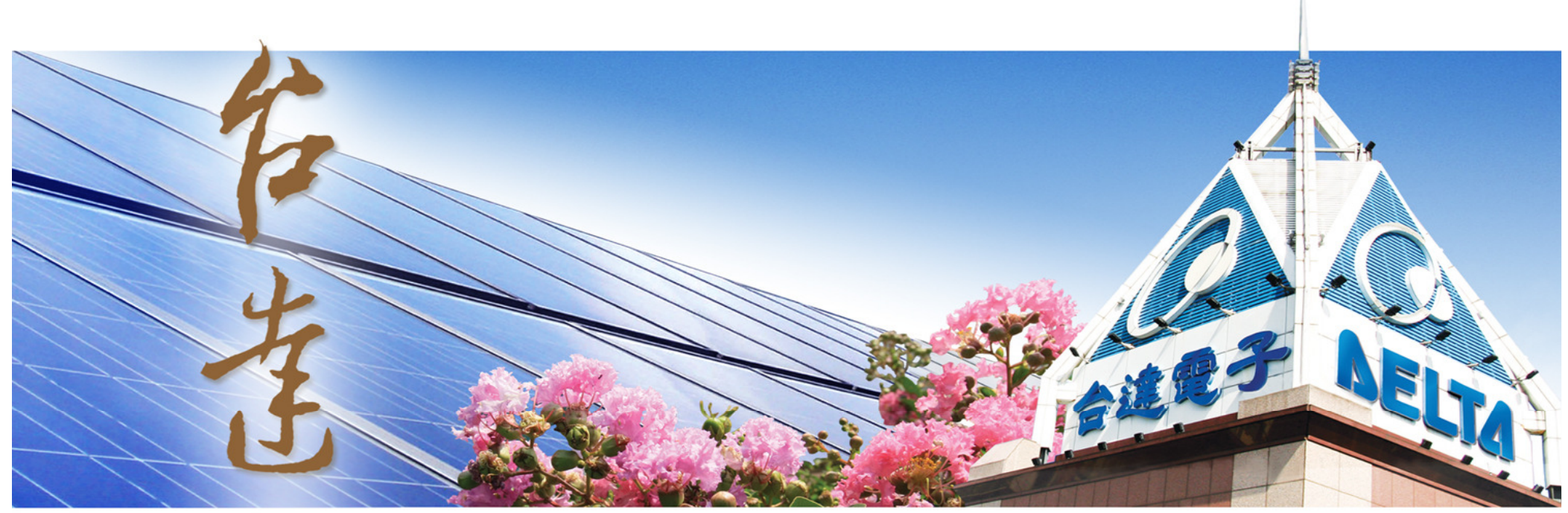

Production-line application- Recipe download automatically using eServer

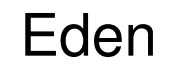

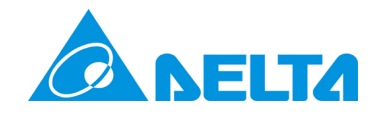

# **Structure**

 In a production line , Delta HMI is able to connect with the barcode reader and then receive the product info to see which model of product is producing right now.

We can have all the recipe file (\*.rcp) in the PC at the remote side, and then use eServer to compare the product info (read from barcode reader) and the recipe file , and then download the right recipe to HMI via Ethernet automatically .

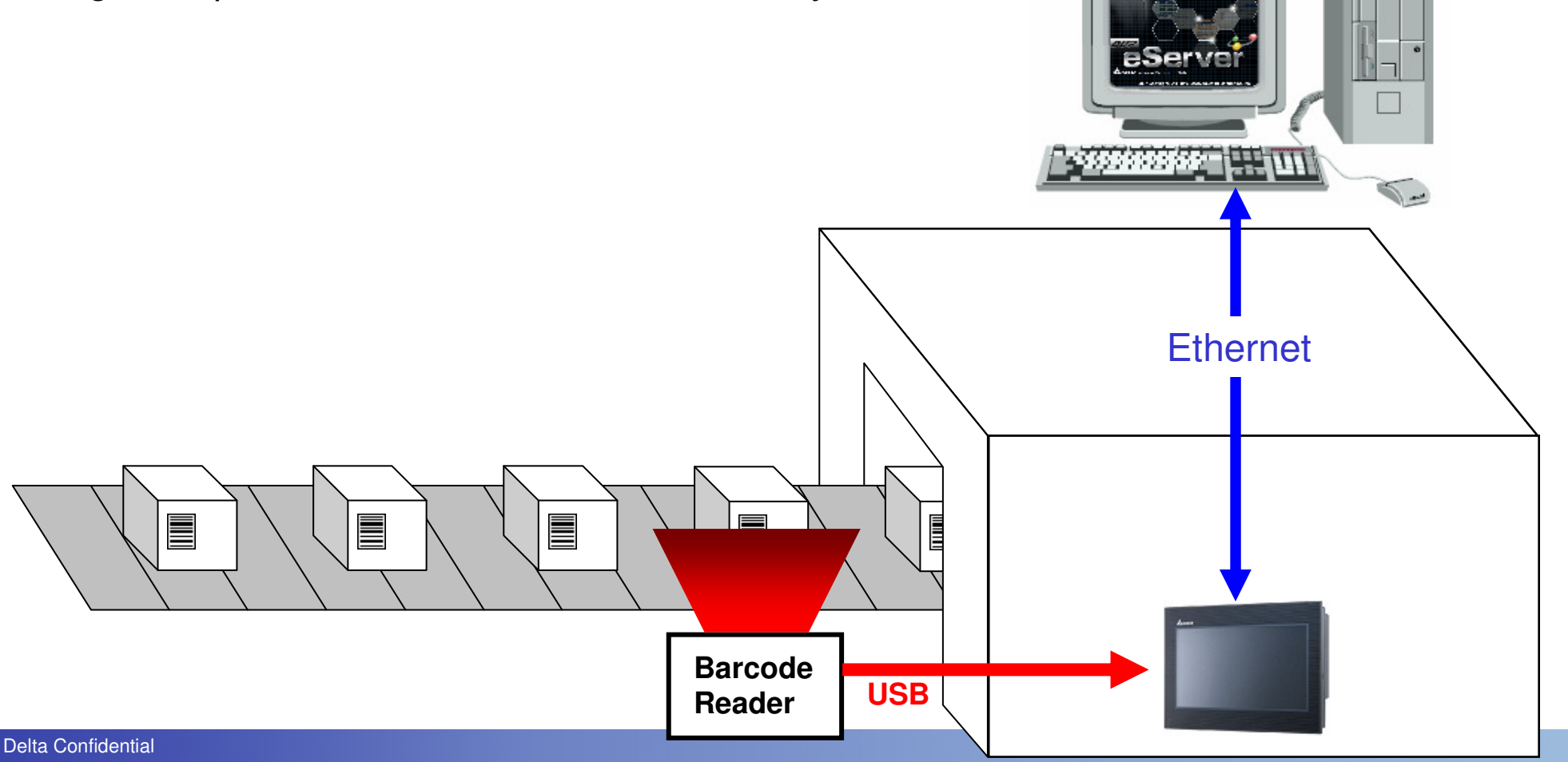

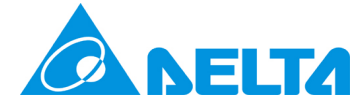

## **Structure**

 User have to define the file name for each recipe , and eServer will compare that file name and the barcode info , and then download the recipe to HMI .

For example , one of producing model need to be produced by recipe A1234567 , then we should have a barcode with a info like "A1234567" on that model during producing , later when the eServer is been triggered then the recipe file which named A1234567 will be download to HMI .檢視(V) 我的品受(A) Æ

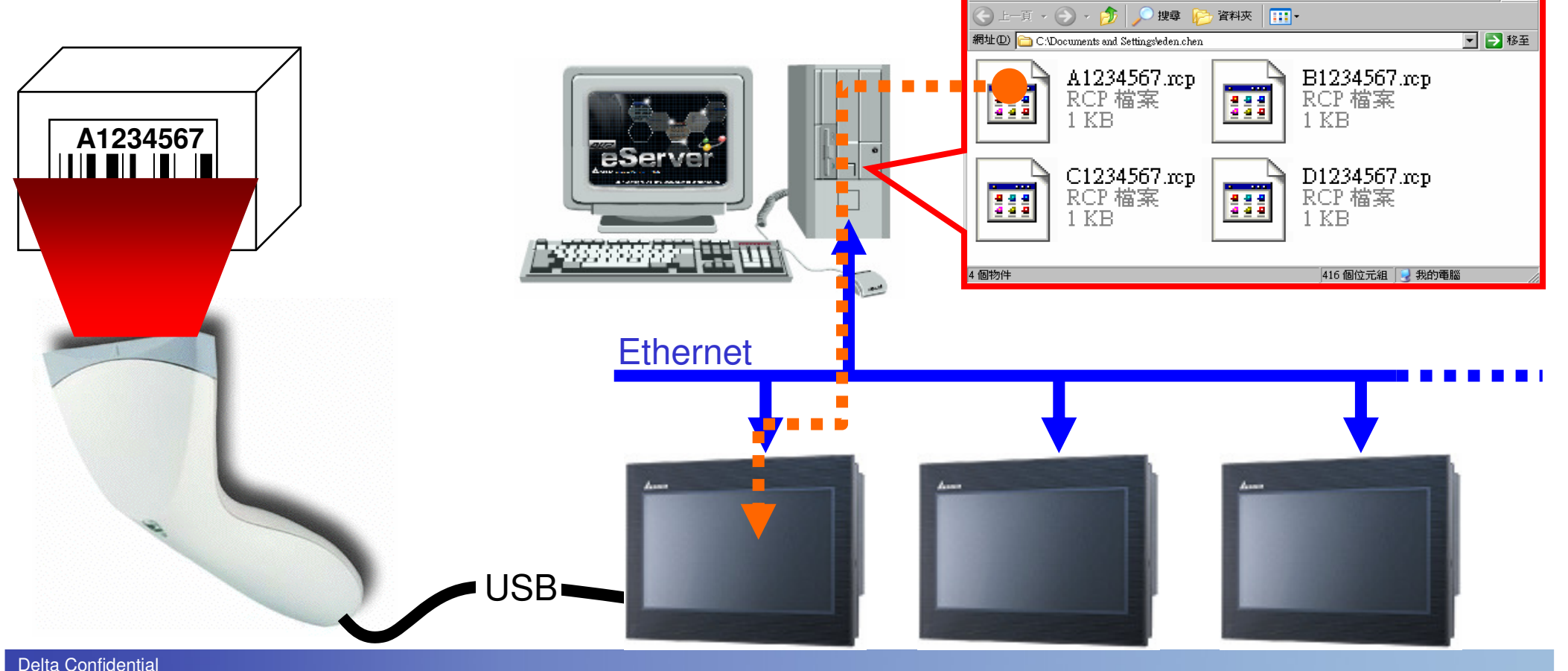

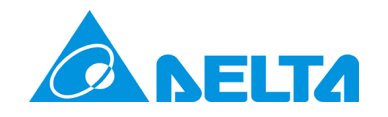

### HMI setting**Recipe setting**

There're 3 functions need to be setup in HMI , the 1st one is recipe function , the 2nd one is Ethernet communication and the last one is that eServer/eRemote has to be enabled.

**Recipe setting** : building the recipe table according to the requirement , here I assume the table size is 5\*10 .

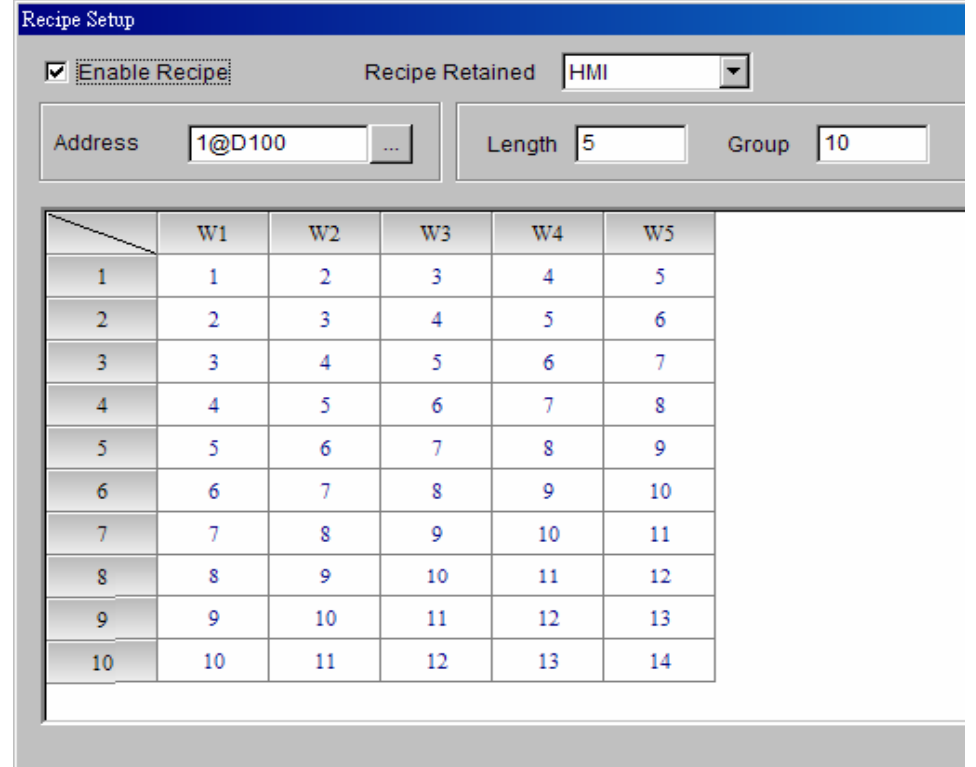

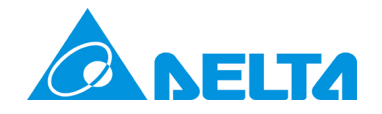

### HMI setting**Ethernet setting**

**Ethernet setting** : the IP address of HMI has to be defined .

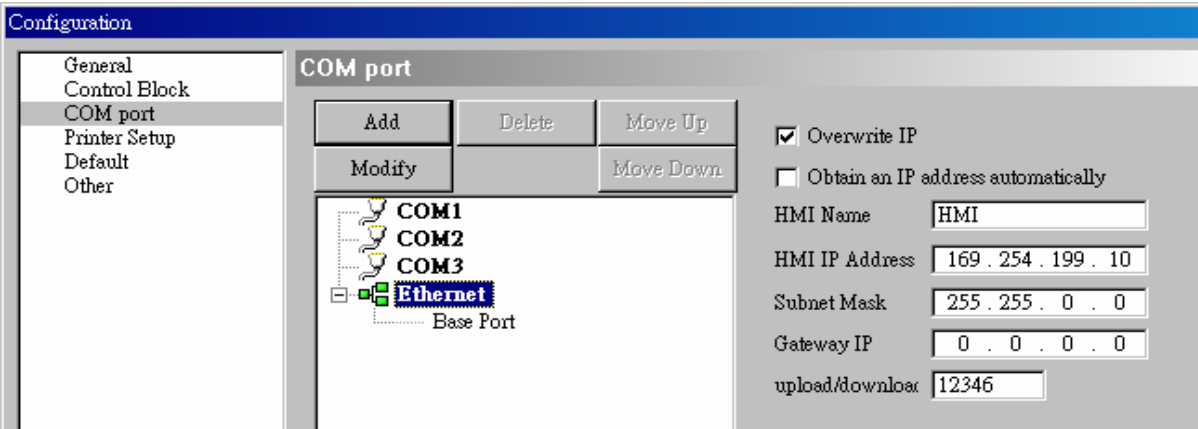

or we can defined the IP address of HMI in the system menu

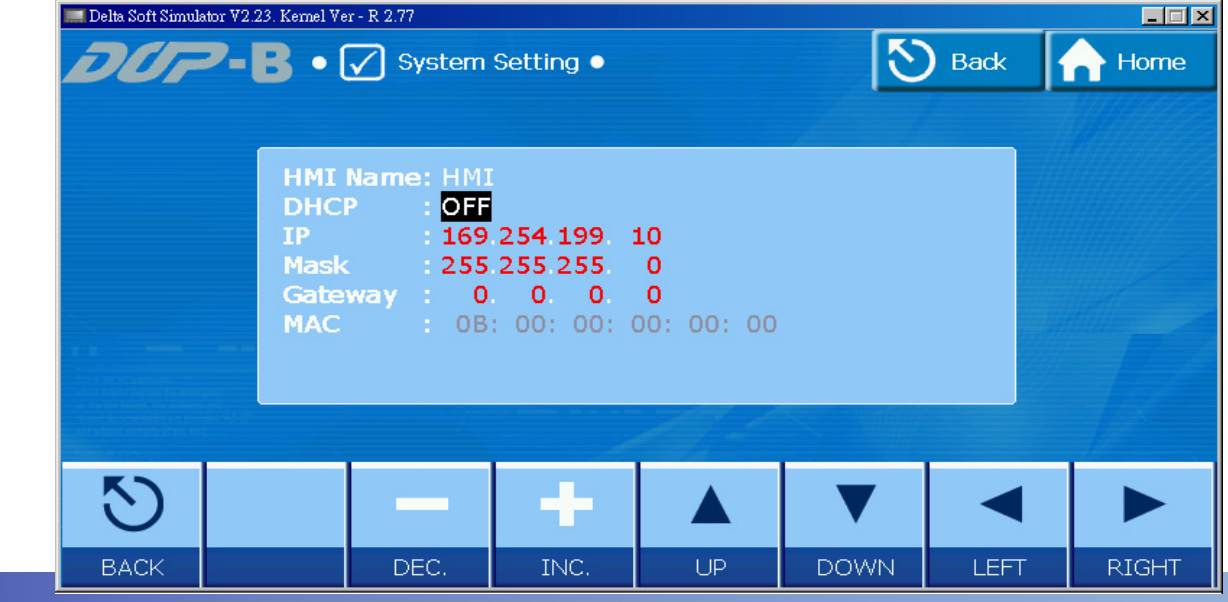

Delta Confidential

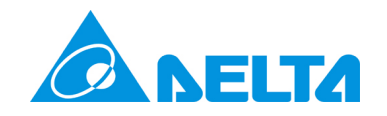

### HMI setting**eServer/eRemote enable**

**Enable eServer/eRemote** : in option → network setting → activate eServer/eRemote , and give<br>a password that needed during connection a password that needed during connection .

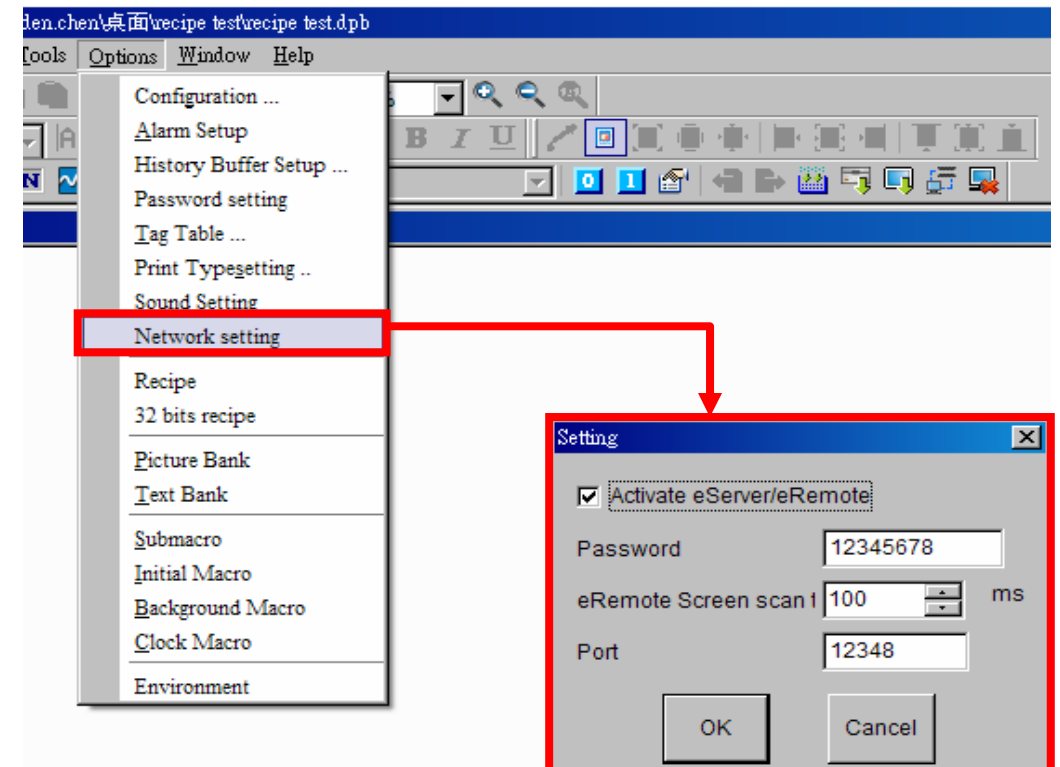

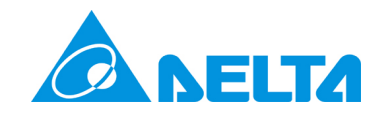

# eServer setting

**Node setting**

Execute eServer then choose Wizard  $\rightarrow$ recipe access , then the setting page will be pop out , the node has to be set first .

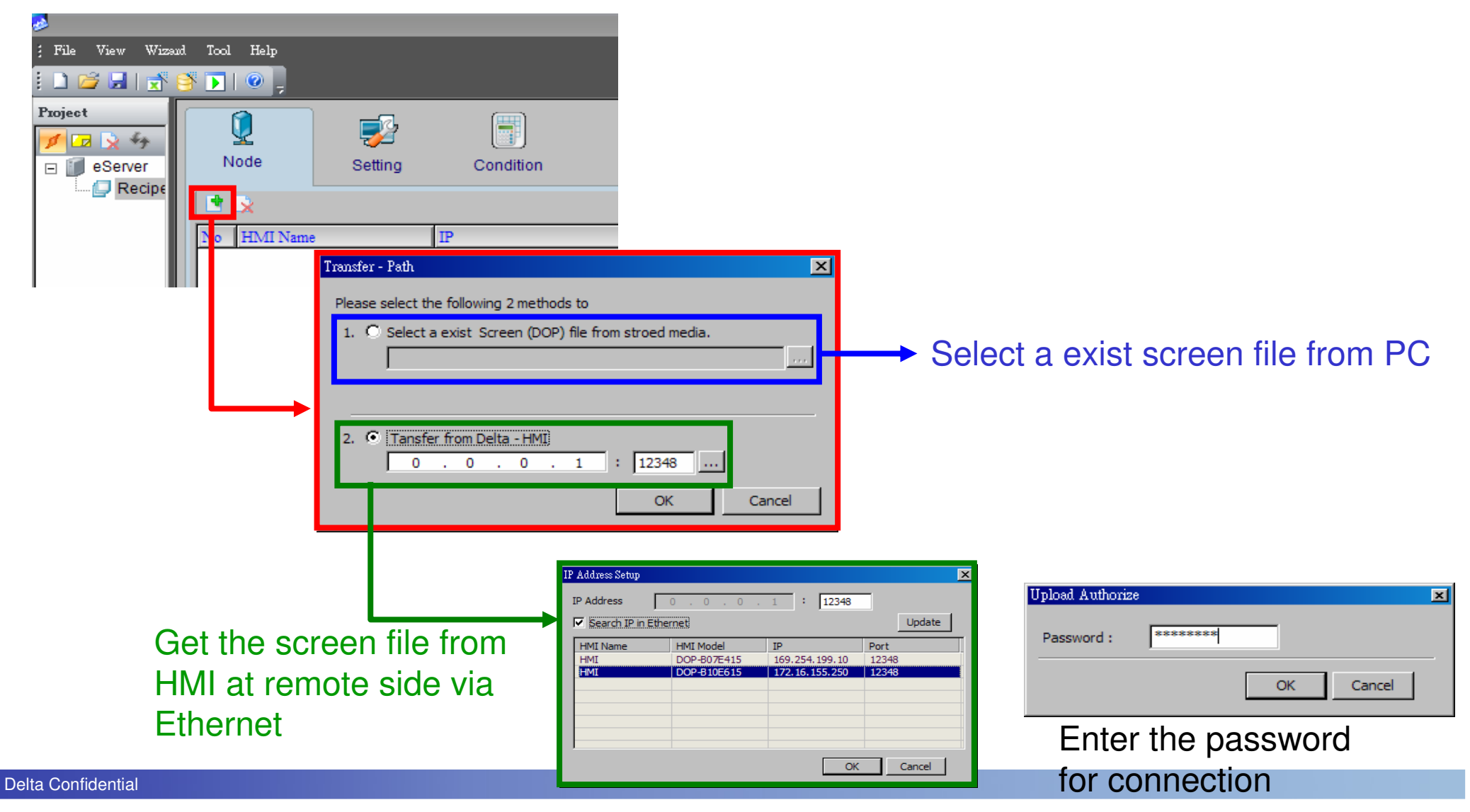

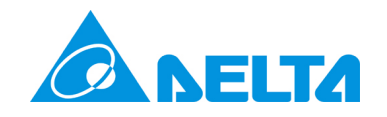

#### eServer setting**Recipe export**

In recipe export , when the mode is set to variance , that means the downloading recipe is decided by the file name .

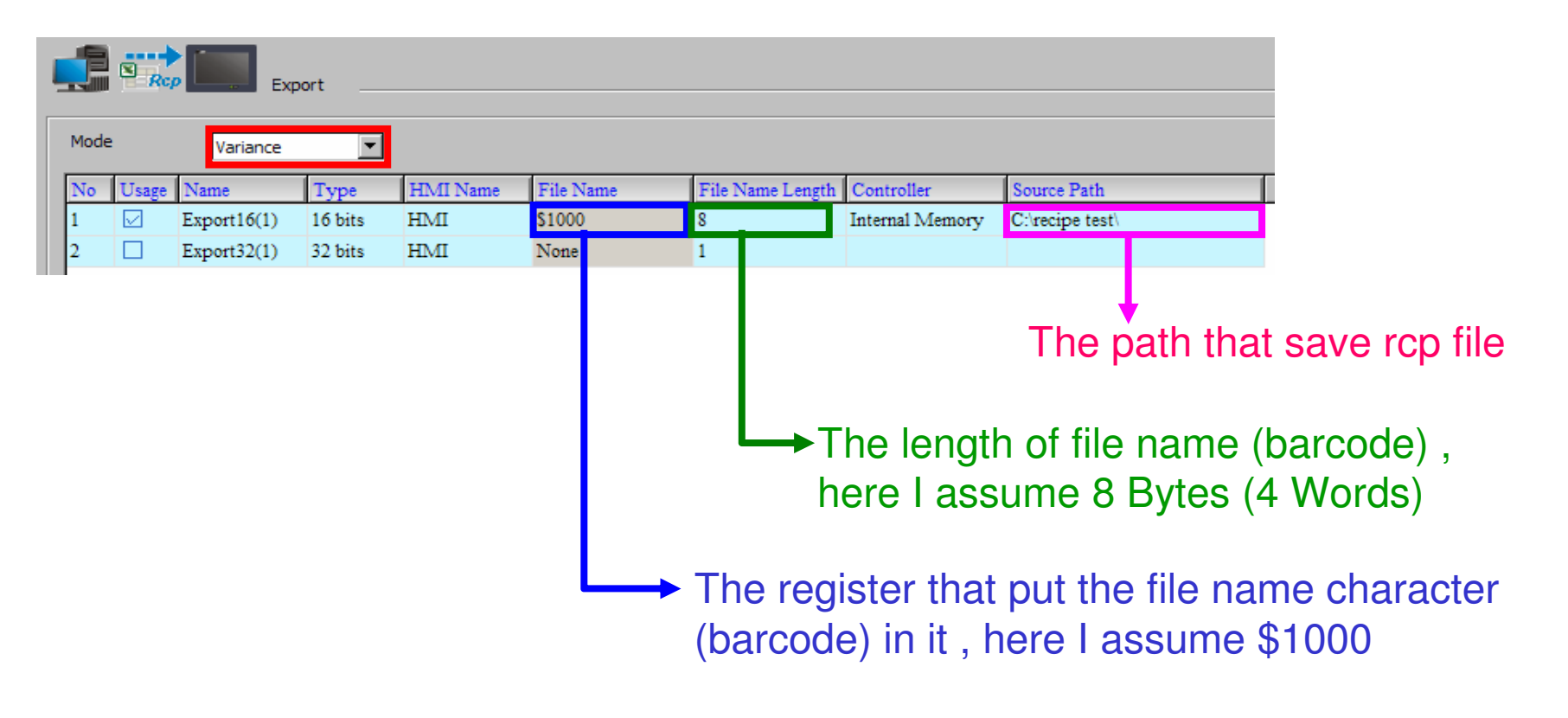

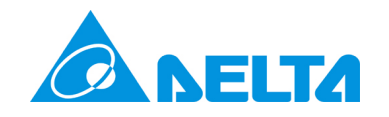

### eServer setting**Condition setting**

When the condition is true then the eServer will do the export job , the condition can be a constant time or can be triggered by a bit .

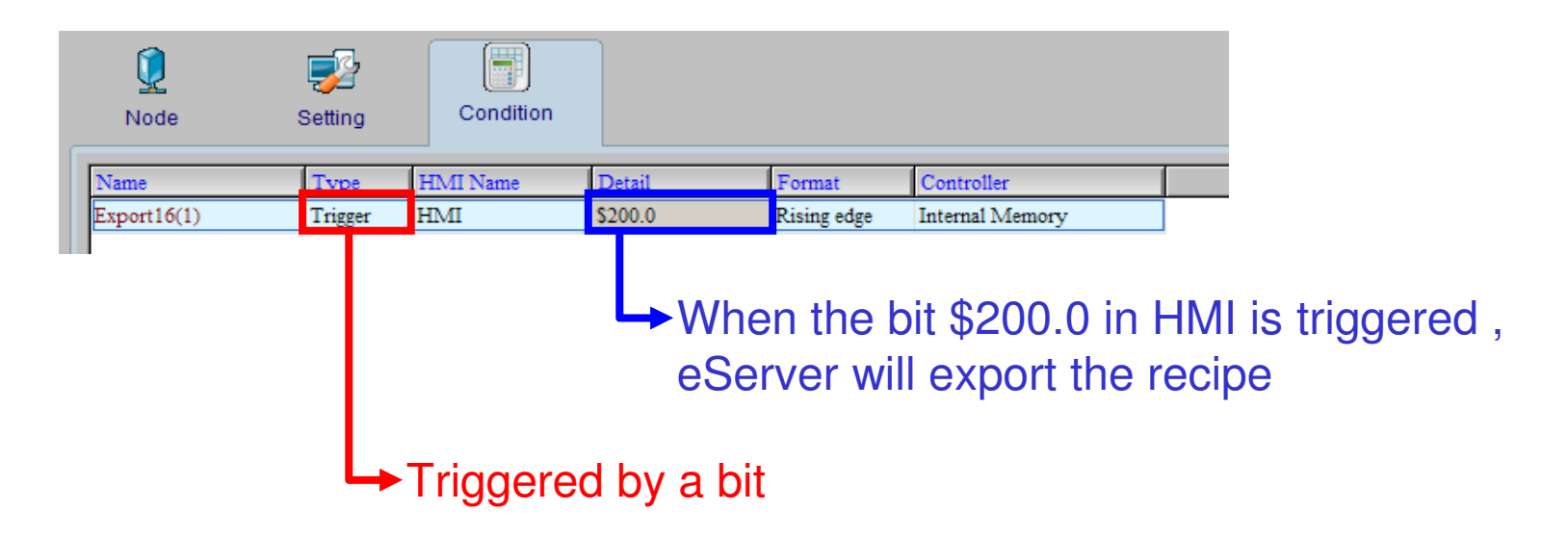

So every time when \$200.0 is triggered , then eServer will check if any rcp file have the same name with the string in \$1000 , if so , that rcp file will be download to HMI automatically .

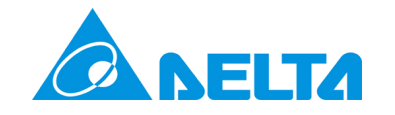

## The attached example file

Use the attached file "recipe test.rar" as a example , please un-rar the file then you will get a folder called "recipe test", place that folder to c:\, there're 6 files in that folder, HMI program, eServer project file and 4 rcp files for test.

If you do not have been a set of the second set of

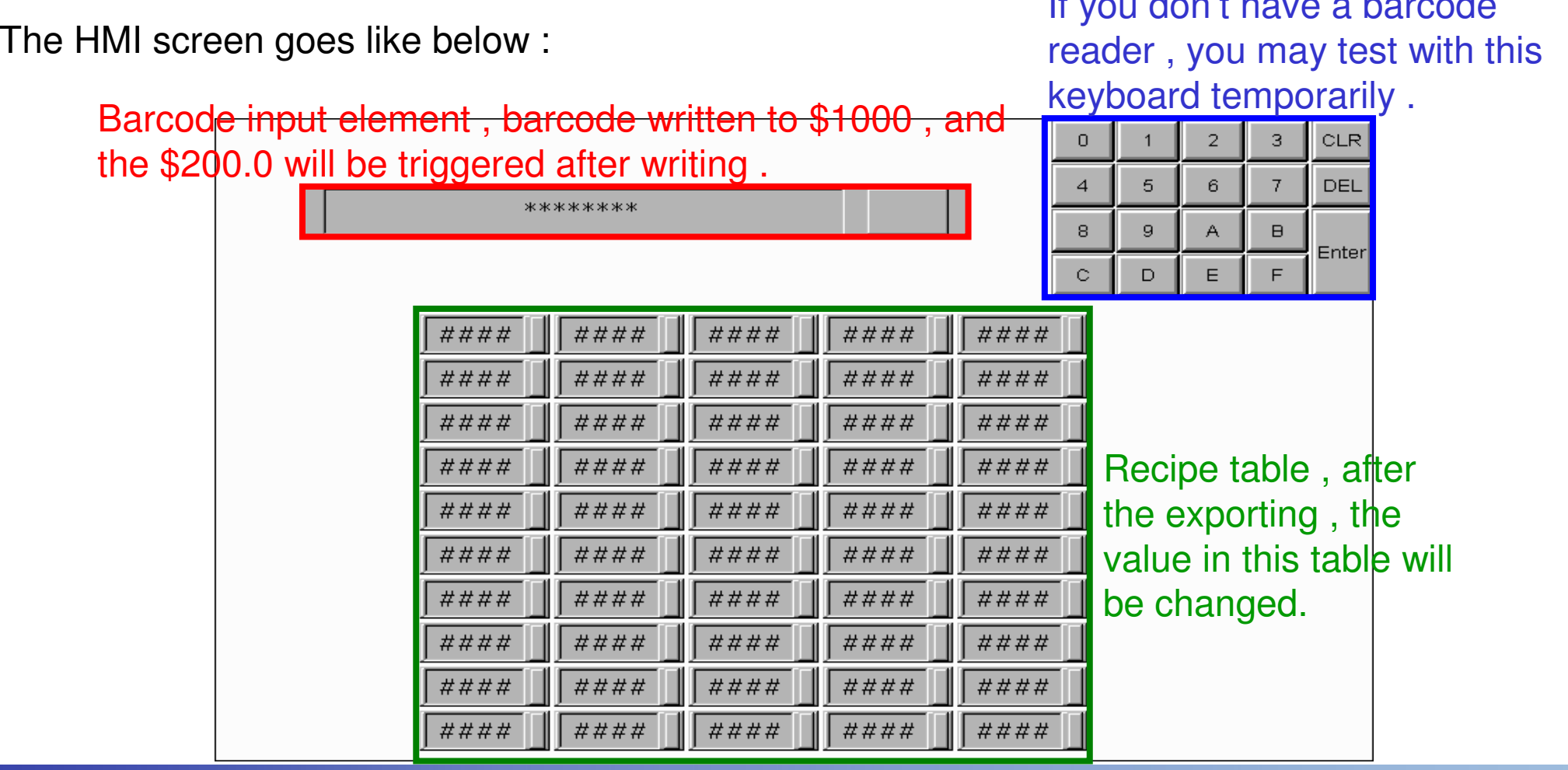

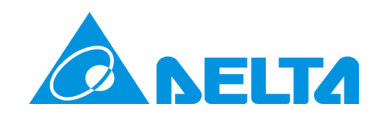

# Thank you

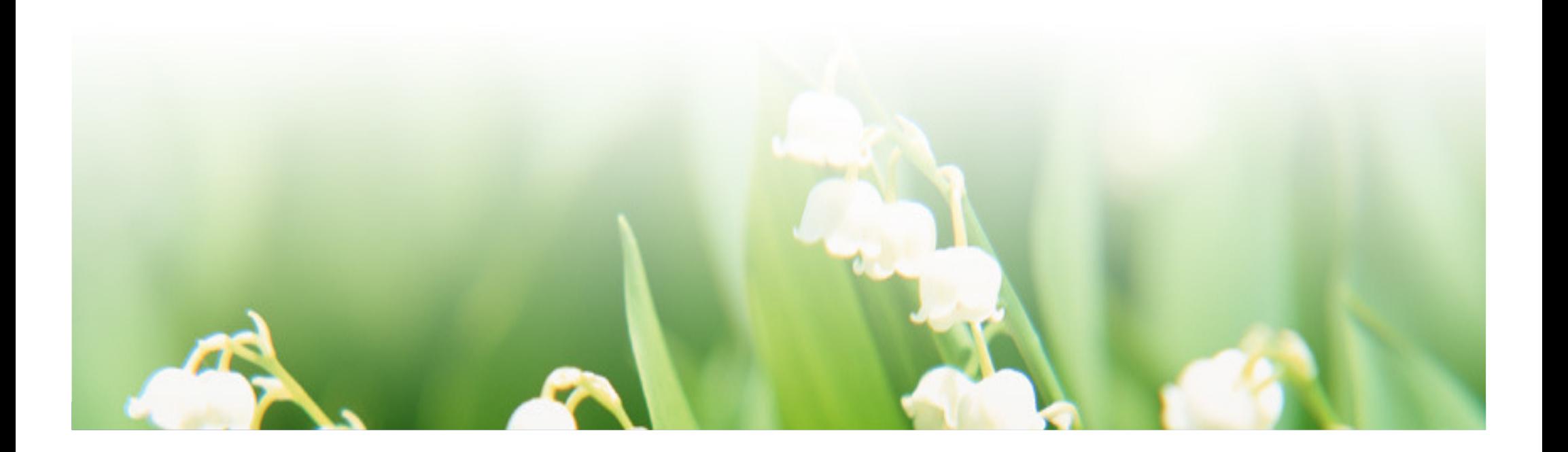